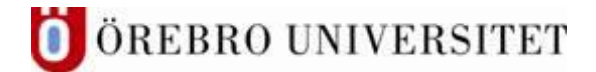

## **Ljud- eller videoinlämning i Bb Learn via Iphone och Kaltura – till Student.**

Det är enkelt att filma och ta bilder med en kamera, videokamera, smartphone eller surfplatta. Här är en beskrivning på hur du kan publicera ljud- eller filmfilen på rätt ställe i Bb Learn via uppgiftsverktyget och Kaltura media.

Bb Learn är universitetets lärplattform och Kaltura är universitetets videoplattform.

För IOS-användare och Safari kan följande inställningar göras för att slippa ett meddelande om Third party cookies:

## **1. Gå till Inställningar på din enhet:**

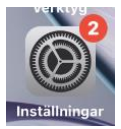

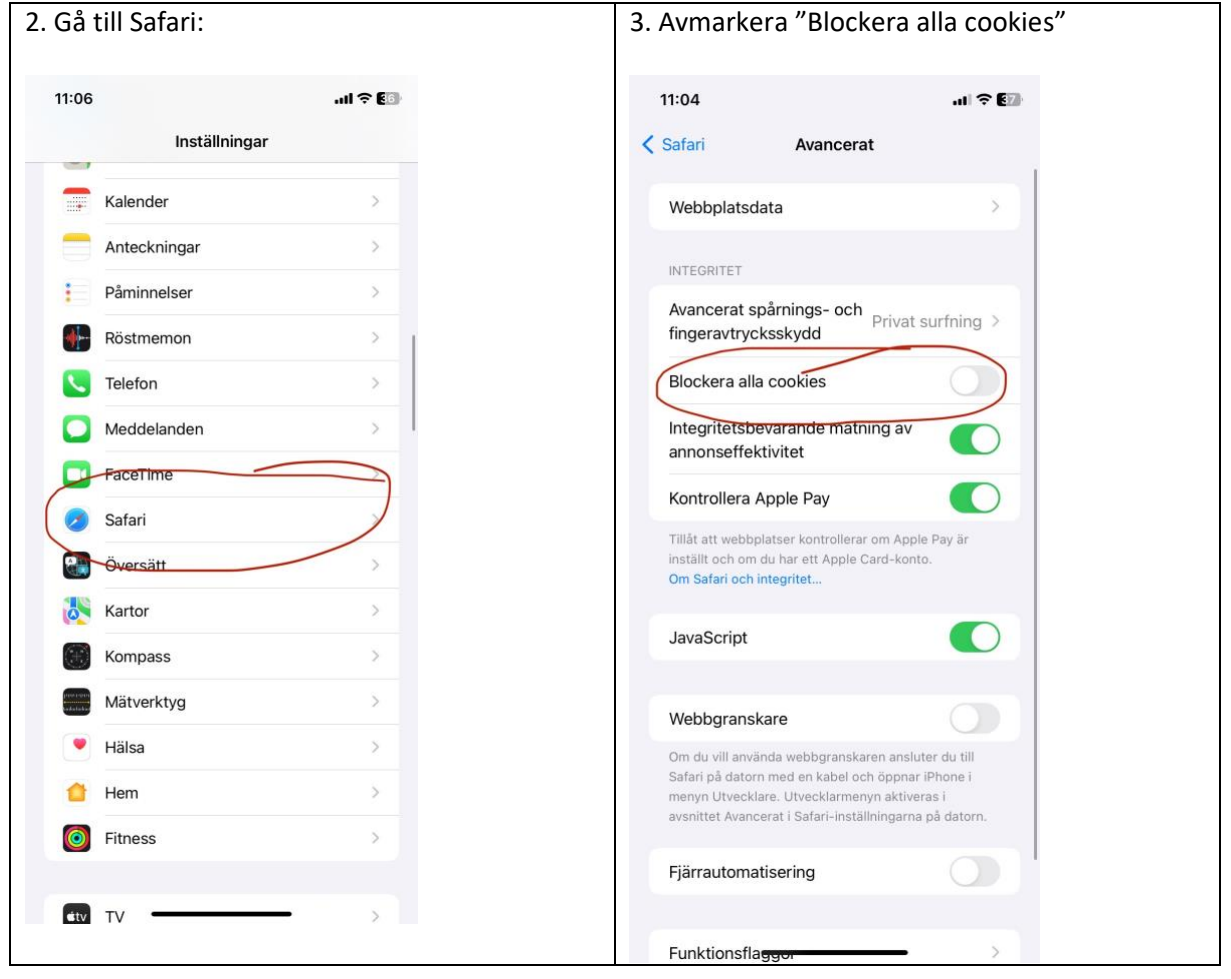

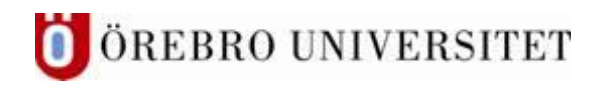

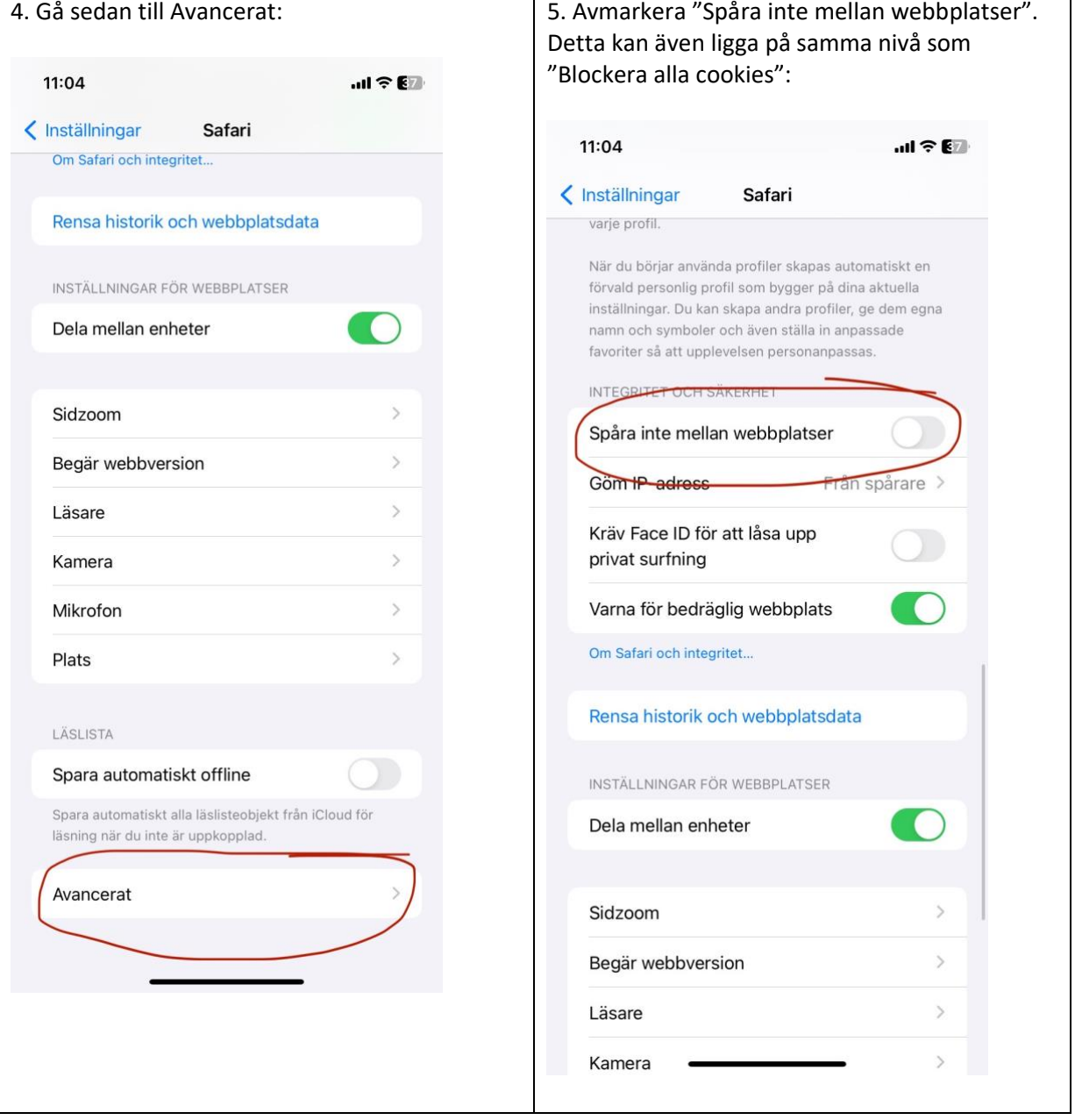

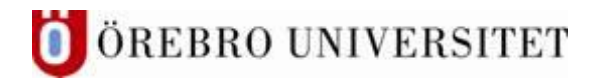

## 7. Gå till den här webbadressen i Safari, 8. Logga in med dina uppgifter:https://lms.oru.se:  $ul$  Tele2 Ftg  $\hat{\mathcal{F}}$  $13:22$  $\overline{\mathbf{H}}$  Tele2 Ftg  $13:22$ ήĥ idp.oru.se иh. Ims.oru.se  $\bullet$ Avbryt SE DUNIVERS Ims.oru.se  $\overline{\mathbf{N}}$ ah. Ims.oru.se  $\Omega$ Ims Välj inloggningssätt Ims.oru.se/auth-saml/saml/login?a ah. ORU-konto för studenter: Ims.oru.se/auth-saml/saml/login?apld anvandarnamn@edunet.oru.se Ims.oru.se/ultra/admin ORU-konto för anställda:  $\odot$  $\overline{\mathbf{N}}$ Ims.oru.se/ultra/admin fornamn.efternamn@oru.se Freja elD anställd eller student: Måste **Content / BMLV, Biomedicinsk labo**  $\odot$ kopplas mot ORU-kontot. Detta gör du Ims.oru.se/ultra/courses/\_28474\_1/our under följande länk: https://www.oru.se/om-**Blackboard Learn - Test**  $\odot$ R Ime-test oru se/webanns/nortal/evec universitetet/mitt-konto/  $\overline{\mathbf{v}}$  $\overline{I}$ .com ල.  $\cdot$  $\bf{0}$ ORU-konto å i q W e  $\mathbf{r}$ t y u  $\mathbf{o}$ p a  $\mathbf s$ d f g h j k  $\mathbf{I}$ ö ä Freja elD b ⇧ z  $\pmb{\mathsf{x}}$ C V n m ⊗ Externt konto för Bb Learn Φ 123 0 mellanslag OK  $\ddot{\phantom{0}}$  $\rightarrow$  $\lceil 9 \rceil$  $0.0.0$

## **6. Ladda upp den inspelade filmen till Kaltura**

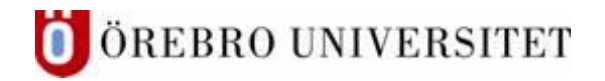

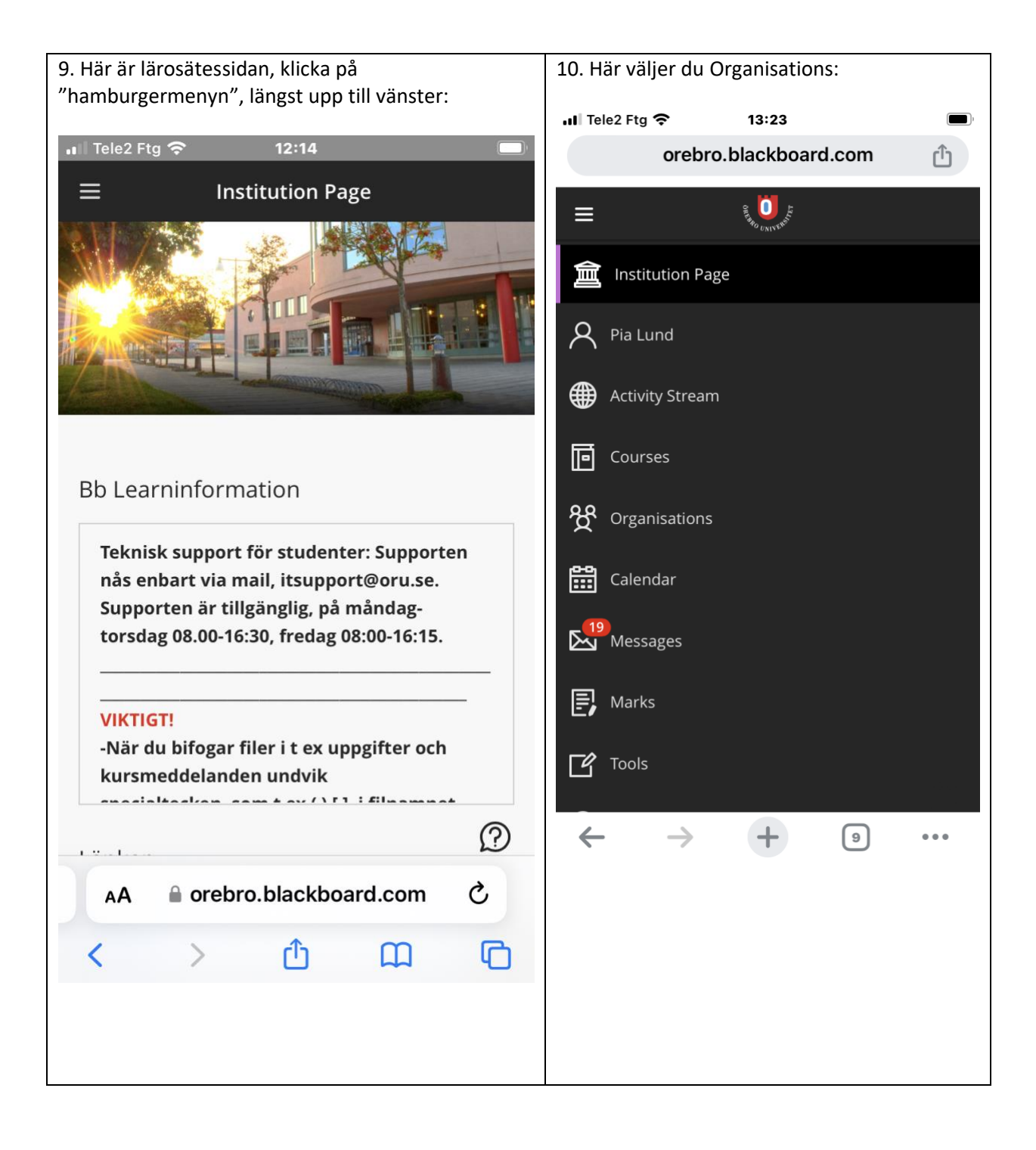

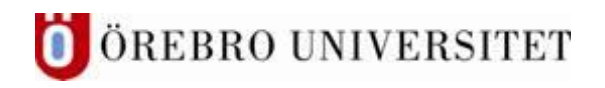

12. Här är organisationen Kaltura media, skrolla 11. Här klickar du på organisationen Kaltura media: neråt: $13:25$ nil Tele2 Ftg  $\hat{P}$  $\cdot$ ull Tele2 Ftg 13:25 orebro.blackboard.com ௴ orebro.blackboard.com ௴  $\alpha$ ≣ All Organisations v  $\times$ Kaltura media  $=$ Current Organisations  $\blacktriangledown$  $\rightarrow$ 目田  $\left( \right)$ Kaltura  $25$  $\bar{\mathbf{v}}$ items per page **Assorted Dates** Kaltura organisation-kaltura-media Kaltura media **Om Kaltura** Open More info  $\sim$ ☆ **Itura** Vad är Kaltura? Information till personal:  $\mathcal{D}$ Kaltura Media är en funktion för inspelning och distribution av media, dvs video och audio. Kaltura  $\leftarrow$  $\rightarrow$ 同 ger möjlighet till inspelning med webbkamera eller  $\leftarrow$  $\rightarrow$  $\pm$  $\lceil 9 \rceil$  $\bullet$   $\bullet$   $\bullet$ 

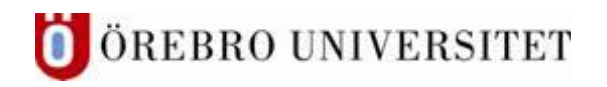

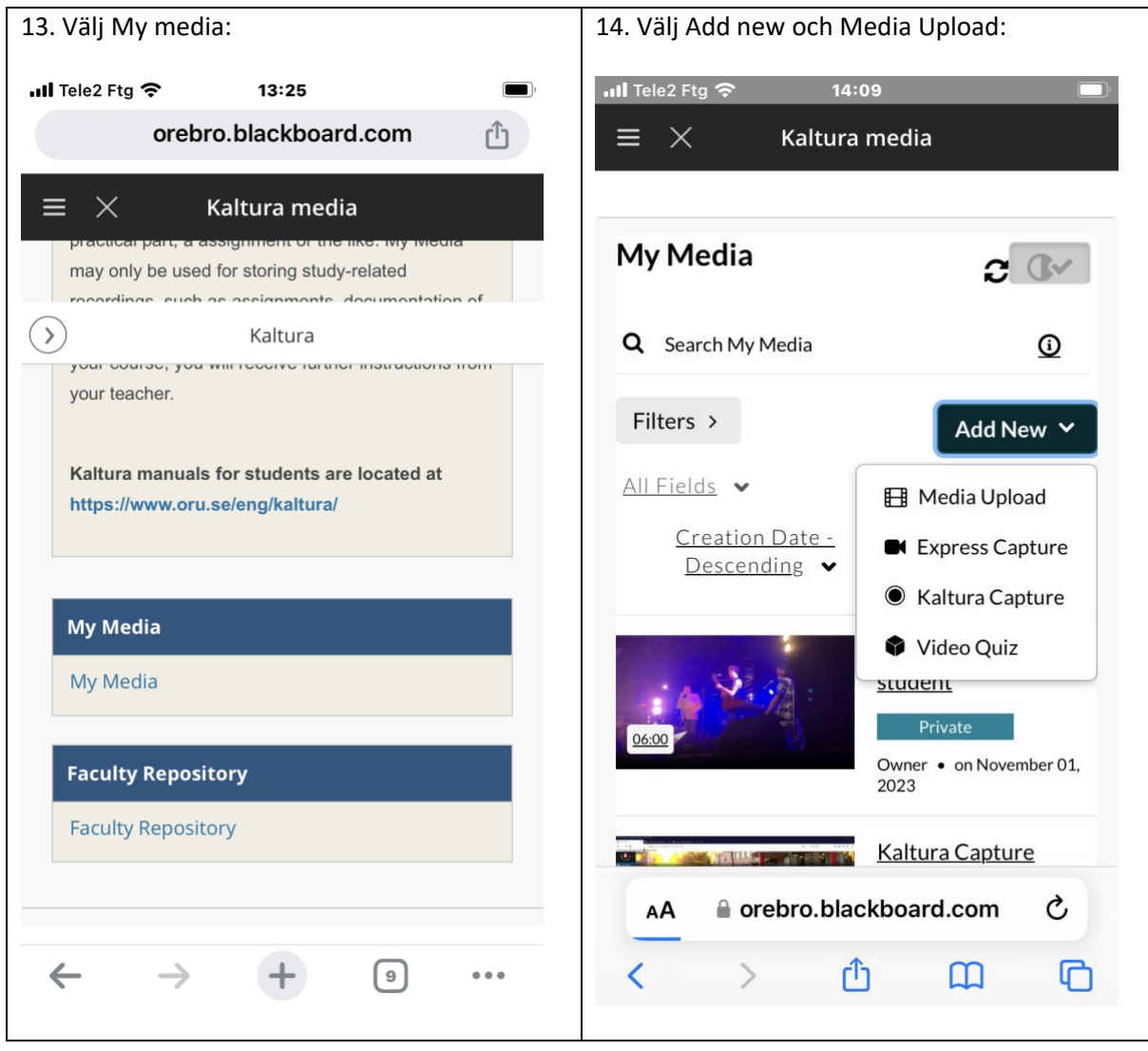

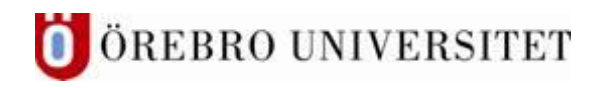

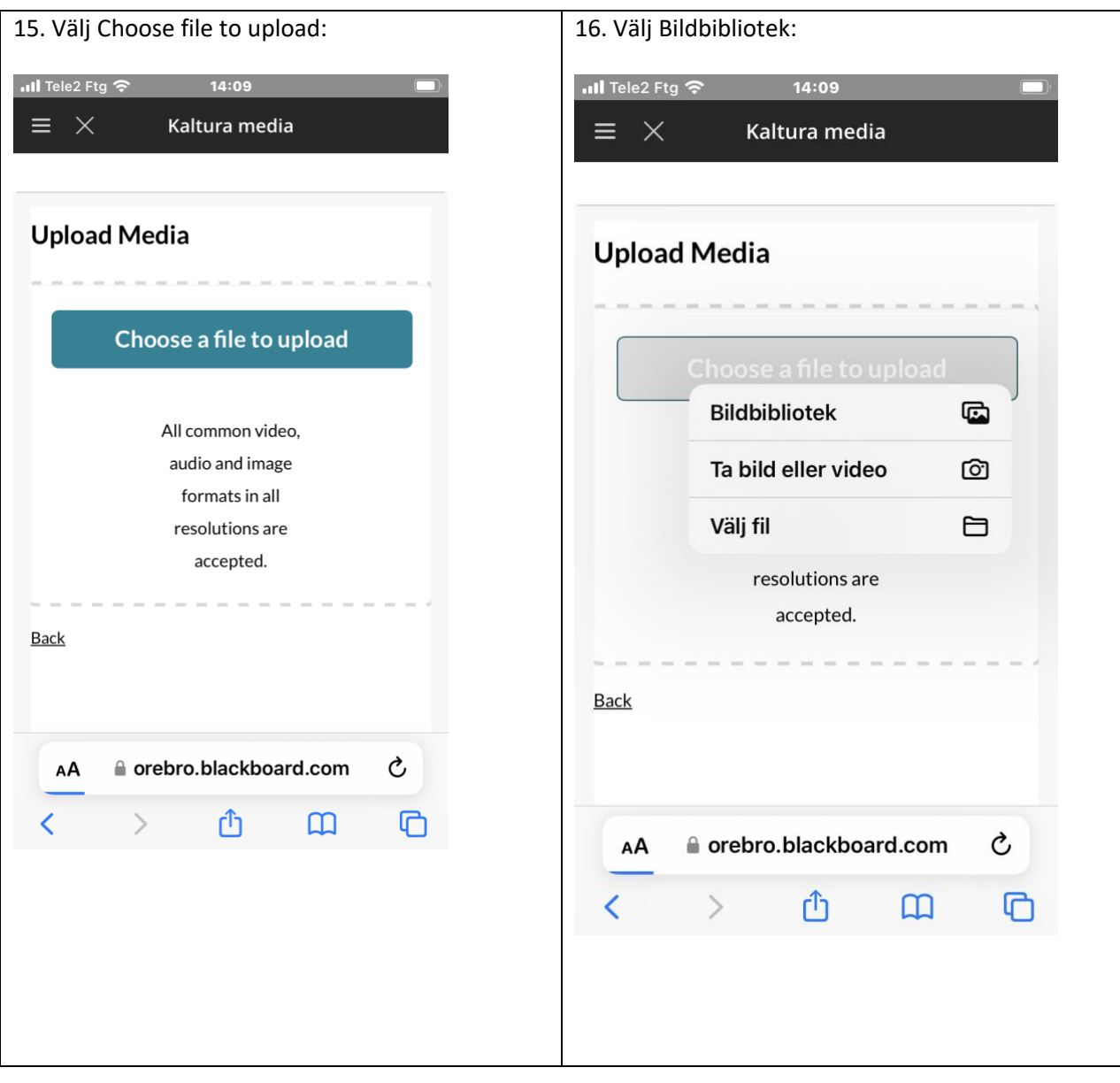

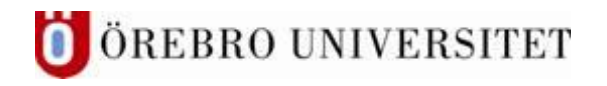

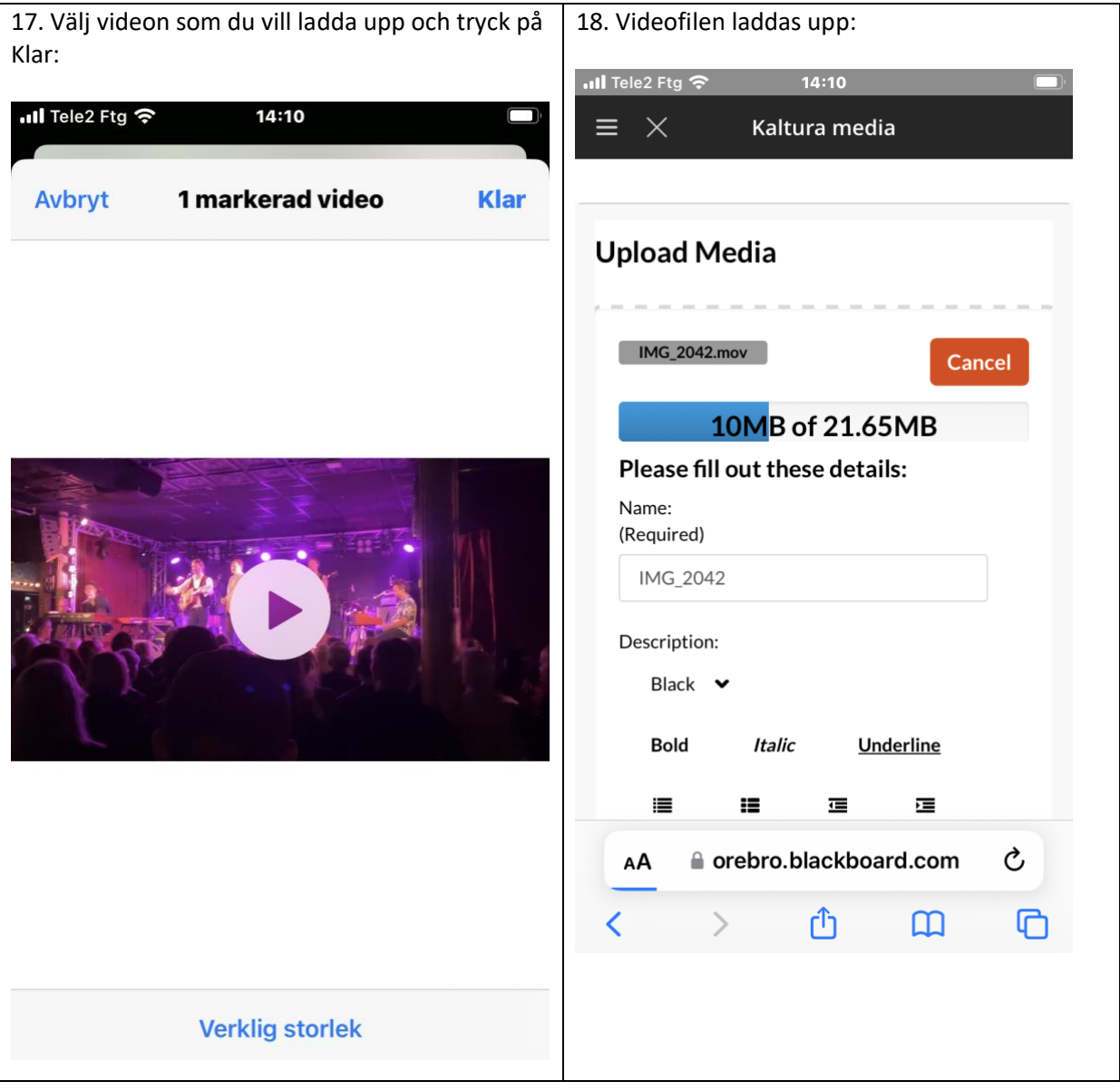

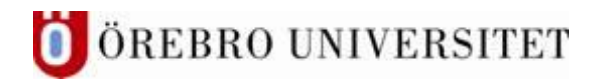

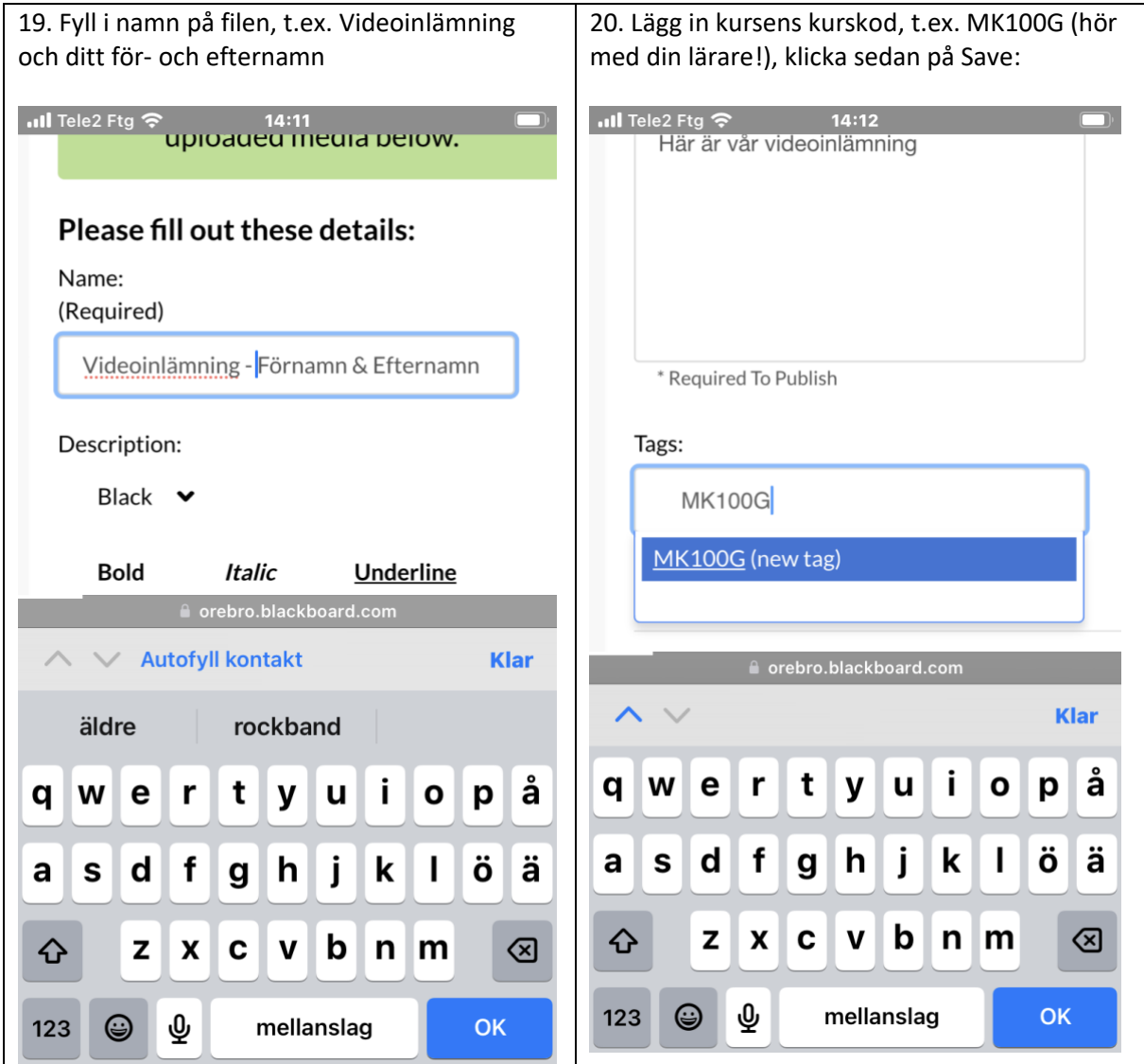

21. Följ sedan instruktionerna för inlämning i diskussionsforum eller inlämningsuppgift på sidan https://www.oru.se/kaltura, detta görs enklast på en dator.